# *Практична робота № 12. Використання регулярних виразів у Linux*

#### *Теоретичні відомості*

Регулярним виразом є шаблон, за допомогою якого описується набір рядків. Регулярні вирази будуються аналогічно арифметичним виразам з використанням різних операторів, які об'єднуються в невеликі вирази.

Основними конструктивними елементами є регулярні вирази, які відповідають одиничному символу. Більшість символів, включаючи всі літери і цифри, є регулярними виразами, які відповідають самі собі. Можна скасувати спеціальне значення будь-якого метасимвола, якщо додати перед ним зворотний слеш.

#### *Метасимволи регулярних виразів*

За будь-яким регулярним виразом може слідувати один з поданих операторів повторення (метасимвол):

Таблиця 1.

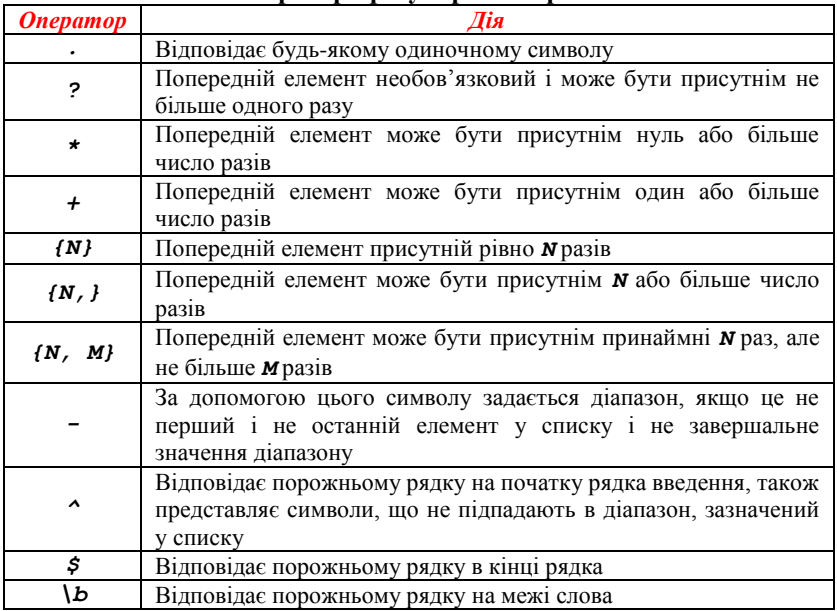

**Оператори регулярних виразів**

Закінчення таблиці

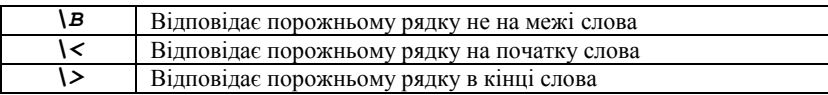

Можна виконувати конкатенацію двох регулярних виразів; результуючий регулярний вираз буде відповідати будь-якому рядку, сформованому конкатенацією двох підрядків, які відповідно представляють з'єднані підвирази.

Два регулярних вирази можуть бути з'єднані бінарним оператором «*|*»; результуючий регулярний вираз буде відповідати будь-якому рядку, який відповідає якому-небудь одному зі з'єднаних підвиразів.

Операція повторення має більший пріоритет, ніж конкатенація, яка, у свою чергу, має більший пріоритет, ніж операція вибору варіанта. Підвираз можна укладати в дужки для того, щоб змінювати ці правила пріоритету.

У базових регулярних виразах символи «*?*» «*+*», «*{*», «*|*», «*(*» і «*)*» не є метасимволами; замість них використовуйте варіанти зі зворотним слешем «*\?*», «*\+*», «*\{*», «*\|*», «*\(*» та «*\)*».

Перевірте в документації до всієї системи, чи є команди, що дозволяють використовувати розширені регулярні вирази.

# *Команда grep і регулярні вирази*

Команда *grep* використовується для пошуку у вхідних рядках відповідностей, що визначаються лише за вибраними шаблонами. Коли команда знаходить в рядку відповідність, цей рядок копіюється в стандартне виведення (дія, визначена за замовчуванням), або в будьякий інший вихідний потік, який ви можете задати.

Наведемо декілька прикладів:

```
$ grep root /etc/passwd
root:x:0:0:root:/root:/bin/bash
operator:x:11:0:operator:/root:/sbin/nologin
$ grep -n root /etc/passwd
1:root:x:0:0:root:/root:/bin/bash
12:operator:x:11:0:operator:/root:/sbin/nologin
```
У першій команді відображаються рядки з файлу */etc/passwd*, в яких є рядок *root*.

У другому прикладі відображаються, крім того, номери рядків, в яких є шуканий рядок.

Тепер відобразимо тільки ті рядки, які починаються з рядка «*root*»:

## *\$ grep ^root /etc/passwd root:x:0:0:root:/root:/bin/bash*

Якщо ми хочемо побачити, в яких облікових записах командна оболонка взагалі не використовувалася, ми шукаємо рядки, що закінчуються символом «*:*»:

## *\$ grep :\$ /etc/passwd news:x:9:13:news:/var/spool/news:*

Щоб перевірити, чи експортується у файлі *~/.bashrc* змінна *PATH*, спочатку потрібно вибрати рядки з «*export*», а потім знайти рядки, що починаються з рядка «*PATH*»; в такому разі не будуть відображатися *MANPATH* та інші можливі шляхи:

# *\$ grep export ~/.bashrc | grep "\<PATH" export*

```
PATH="/bin:/usr/lib/mh:/lib:/usr/bin:/usr/local/bin
:/ usr/ucb:/usr/dbin:$PATH"
```
## *Символьні класи*

Виразом у квадратних дужках є список символів, укладених усередині символів «*[*» і «*]*». Він відповідає будь-якому одиночному символу, вказаному в цьому списку; якщо першим символом списку є «*^*», то він відповідає будь-якому символу, який відстутній у списку. Наприклад, регулярний вираз «*[0123456789]*» відповідає будь-якій одиночній цифрі.

Усередині виразу в квадратних дужках можна вказувати діапазон, що складається з двох символів, розділених дефісом. Тоді вираз відповідає будь-якому одиночному, який згідно з правилами сортування потрапляє всередину цих двох символів, включаючи і ці два символи; при цьому враховується послідовність упорядкування і набір символів, зазначених в локалі. Наприклад, коли за замовчуванням вказана локаль **C**, вираз «*[a-d]*» еквівалентний вислову «*[abcd]*». Є багато локалей, в яких сортування виконується в словниковому порядку, і в цих локалях «*[a-d]*», як правило, не еквівалентне «*[abcd]*», в них, наприклад, воно може бути еквівалентним вислову «*[aBbCcDd]*». Щоб використовувати традиційну інтерпретацію виразів, зазначених вище в квадратних дужках, ви можете скористатися локаллю **C**, встановивши для цього в змінній оточення *LC\_ALL* значення «*C*».

Нарешті, є певним чином зазначені символьні класи, які вказуються всередині виразів у квадратних дужках. Додаткову інформацію про ці зумовлених виразах можна подивитись на сторінках *man* або в документації команди *grep*.

```
$ grep [yf] /etc/group
sys:x:3:root,bin,adm
tty:x:5:
mail:x:12:mail,postfix
ftp:x:50:
nobody:x:99:
floppy:x:19:
xfs:x:43:
nfsnobody:x:65534:
postfix:x:89:
```
У прикладі відображаються всі рядки, що містять або символ «*y*», або символ «*f*».

## *Універсальні символи (метасимволи)*

Можна використати «*.*» для пошуку відповідності будь-якому одиночному символу. Якщо ви хочете отримати список всіх англійських слів, взятих зі словника, що містять п'ять символів, що починаються з «*c*» і закінчуються «*h*»:

```
$ grep "\<c...h\>" /usr/share/dict/words
catch
clash
cloth
coach
couch
cough
crash
crush
```
Якщо ми хочемо відобразити рядки, в яких є символ точки у вигляді літерала, то потрібно вказати в команді *grep* параметр *-F*.

Щоб подібним чином знайти слова, в яких між «*c*» і «*h*» може бути будь-яке число символів, потрібно використати зірочку. У наведеному нижче прикладі з системного словника вибираються всі слова, що починаються з «*c*» і закінчуються символом «*h*»:

```
$ grep "\<c.*h\>" /usr/share/dict/words
caliph
cash
```
# *catch cheesecloth cheetah*

Якщо ви хочете знайти у файлі або в вихідному потоці літеральний символ «зірочка», використовуйте для цього одинарні лапки. Користувач в наведеному нижче прикладі спочатку намагається в файлі */etc/profile* знайти «зірочку» без використання лапок, в результаті чого нічого не знаходиться. Коли використовуються лапки, у вихідний потік видається результат:

*\$ grep \* /etc/profile*

*\$ grep "\*" /etc/profile for i in /etc/profile.d/\*.sh ; do*

#### *Символьні діапазони*

Крім команди *grep* і регулярних виразів, у командній оболонці безпосередньо є ряд способів пошуку відповідності шаблоном без використання зовнішніх програм.

Як ви вже знаєте, зірочка (*\**) і знак питання (*?*) відповідає будьякому рядку або будь-якому одному символу, відповідно. Якщо укласти ці спеціальні символи в лапки, то під час пошуку відповідності буде розглядатися їх літеральне значення:

```
$ touch "*"
$ ls "*"
*
```
Але також можна використовувати квадратні дужки, щоб знайти відповідність будь-якого укладеного в них символу або діапазону символів, якщо пара символів розділяється дефісом. Наприклад:

```
$ ls -ld [a-cx-z]*
  drwxr-xr-x 2 user user 4096 Jul 20 2014 app-
defaults/
  drwxrwxr-x 4 user user 4096 May 25 2014 arabic/
  drwxr-xr-x 7 user user 4096 Sep 2 2015 crossover/
  drwxrwxr-x 3 user user 4096 Mar 22 2014 xml/
```
У цьому списку відображаються всі файли, які починаються із символів «*a*», «*b*», «*c*», «*x*», «*y*» або «*z*» і розташовані в домашньому директорії користувача *user*.

Якщо першим символом у квадратних дужках буде «*!*» або «*^*», то шукається відповідність будь-якому символу, який не вказаний

всередині дужок. Якщо потрібно знайти відповідність символу дефіса («*-*»), його потрібно вказати як перший або останній символ. Правила сортування залежать від поточної локалі і від значення змінної *LC\_COLLATE*, якщо вона встановлена. Якщо ви хочете бути впевненими, що використовується традиційна інтерпретація діапазонів, явно задайте саме таку інтерпретацію, присвоївши для цього значення «*C*» змінним *LC\_COLLATE* або *LC\_ALL*.

## *Символьні класи*

Усередині квадратних дужок можна вказувати символьні класи, використавши формат *[:CLASS:]*, де *CLASS* визначається стандартом POSIX і має одне з таких значень:

«*alnum*», «*alpha*», «*ascii*», «*blank*», «*cntrl*», «*digit*», «*graph*», «*lower*», «*print*», «*punct*», «*space*», «*upper*», «*word*» або «*xdigit*».

Декілька прикладів:

```
$ ls -ld [[:digit:]]*
  drwxrwxr-x 2 user user 4096 Apr 20 13:45 2/
  $ ls -ld [[:upper:]]*
  drwxrwxr-- 3 user user 4096 Sep 30 2014 Nautilus/
  drwxrwxr-x 4 user user 4096 Jul 11 2002 
OpenOffice.org1.0/
  -rw-rw-r-- 1 cathy cathy 997376 Apr 18 15:39
Schedule.sdc
```
## *Завдання*

- 1. Покажіть список всіх користувачів у вашій системі, які під час входу в систему за замовчуванням користуються командною оболонкою *bash*.
- 2. Відобразіть у файлі*/etc/group* всі рядки, що починаються з рядка «*daemon*».
- 3. Відкрийте всі рядки з тих же файлів, в яких немає цього рядка.
- 4. Покажіть інформацію про *localhost* з файлу */etc/hosts*, покажіть номери рядків, в яких знайдено відповідність, і порахуйте кількість входжень шуканого рядка.
- 5. Покажіть список підкаталогів каталогу */usr/share/doc*, в яких міститься інформація про командні оболонки.
- 6. Підрахуйте, скільки файлів *README* знаходиться в цих директоріях.
- 7. За допомогою команди *grep* створіть список файлів з вашого домашнього каталогу, які були змінені менше 10 годин тому, не враховуйте при цьому підкаталоги.
- 8. Помістіть ці команди у сценарій, за допомогою якого буде створюватися зрозумілий вихідний потік.
- 9. Створіть сценарій, за допомогою якого можна перевіряти, чи існує користувач у файлі */etc/passwd*.
- 10. Покажіть конфігураційні файли, що знаходяться у каталозі */etc*, в іменах яких присутні числа.

# *Контрольні питання*

- 1. Які символи відносяться до метасимволів для їх застосування у регулярних виразах?
- 2. Що означають вирази у квадратних дужках у регулярних виразах?
- 3. Що означає символ «*^*» у регулярних виразах?
- 4. Що означає символ «*\$*» у регулярних виразах?
- 5. Які символьні класи POSIX можна застосувати у регулярних виразах?
- 6. Який символ у розширених регулярних виразах одначає збіг 0 або 1 раз?
- 7. Який символ у розширених регулярних виразах одначає збіг 0 або більше разів?
- 8. Який символ у розширених регулярних виразах одначає збіг з елементом один або більше разів?